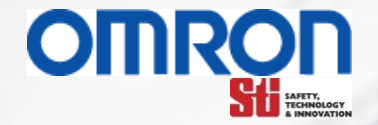

### **G9SP RS-232 Communication to Omron's CJ PLC's Rev 1.0**

#### **Micheal Paradiso**

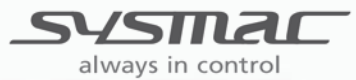

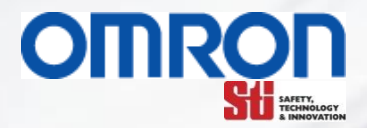

This document will walk you through a step by step setup for communication from a G9SP to a Omron's CJ PLC using Ladder Logic to do Serial Communications.

PLC example code is contain in two files, one for CJ1 PLC's and one for CJ2 PLC's. These files can be opened using Omron's CX-Programmer software and down loaded to the PLC.

#### Files

 G9SP\_RS232\_CJ1\_Example\_Rev1.cxp G9SP\_RS232\_CJ2\_Example\_Rev1.cxp

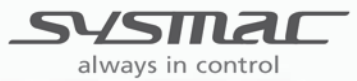

## Cable For G9SP RS-232 Coms

If you are going to make your own cable Omron RS-232 com ports do not follow U.S. standards, all com ports have the signal ground on pin 9 not pin 5 for RS-232 coms. This can cause problems if wired wrong.

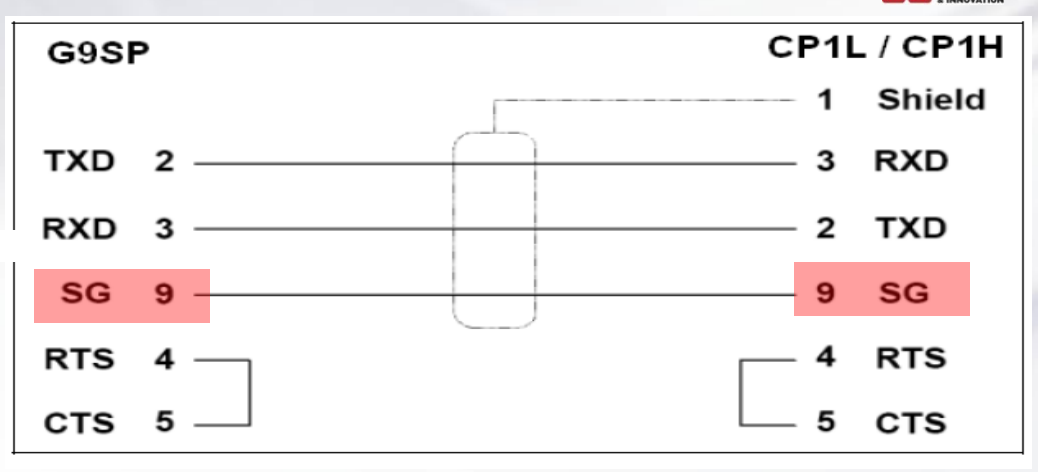

O

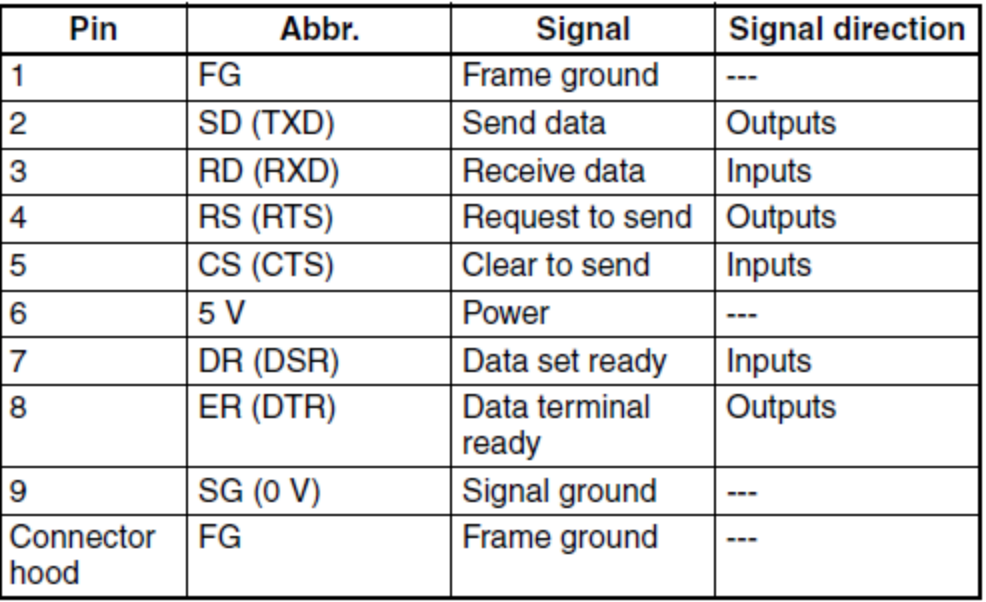

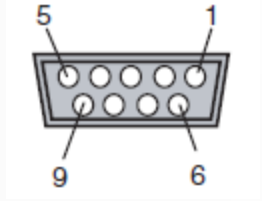

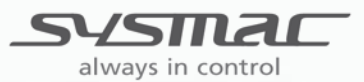

### RS-232 Coms Setup For CJ PLC

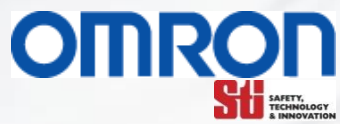

For RS 232 communication, not much set up is needed , in the PLC just ensure that the com port setting on your PLC match your G9SP port setting as well as the wiring.

Once the setting are correct all that is needed at this point is to set up the "Command/ Response" protocol messaging in the PLC ladder logic. This format of massaging can be used by any Omron device or third party PLC (AB, Siemens, Mitsubishi, or any PLC) to poll data out of G9SP controller , the same is true with Ethernet communications they both work in the same way for response data.

Set serial port 1 as given below in the PLC Setup using the CX-Programmer.

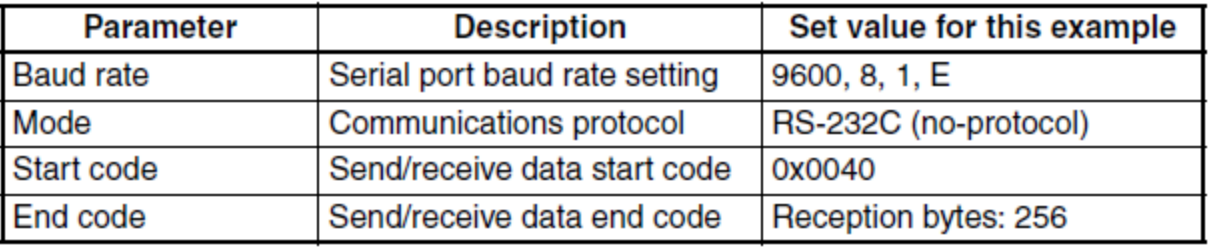

Ħ

#### **R** PLC Settings - NewPLC1 Eile Options Help

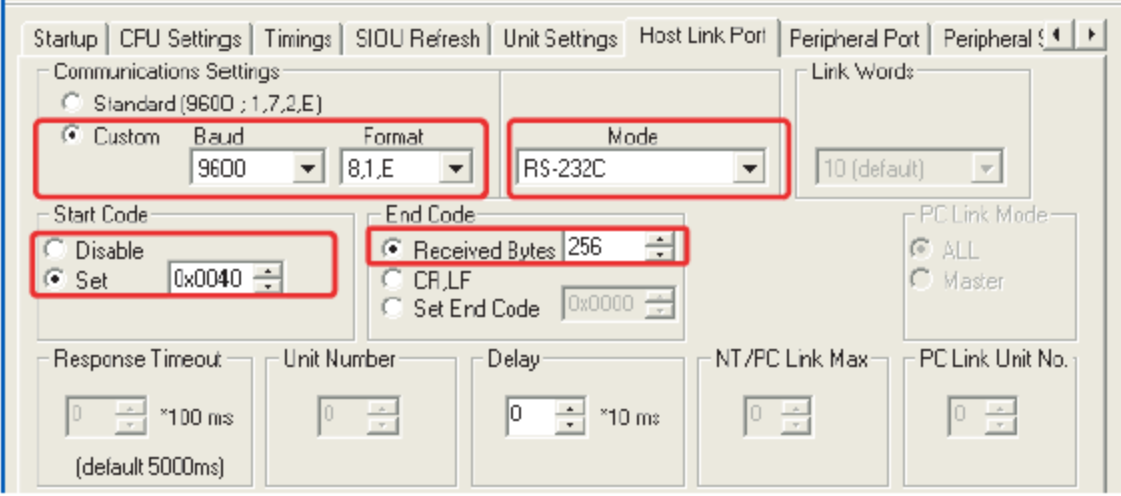

Setting in the G9SP are not required, all that is needed it to make the PLC setting match the G9SP. Here are the needed setting for the PLC.

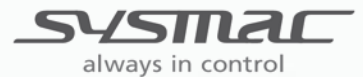

### **Used PLC Memory Locations**

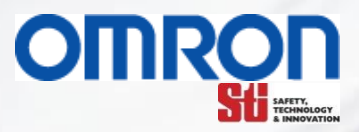

#### This the memory location in the PLC that are used

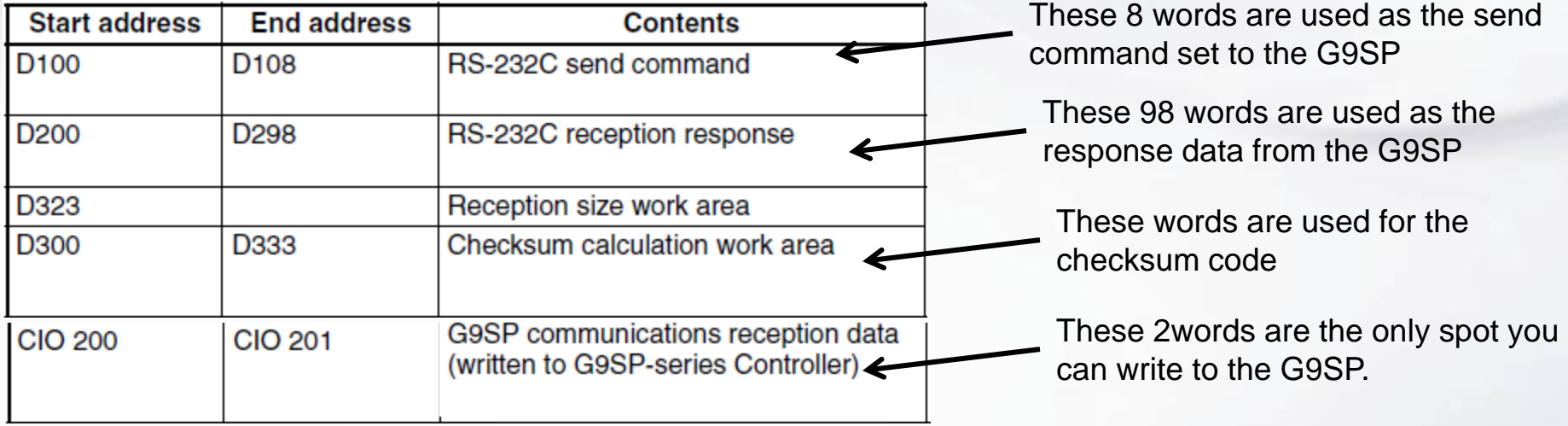

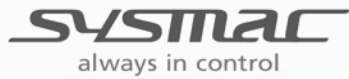

#### **PLC Register for G9SP Data**  www.infoPLC.net

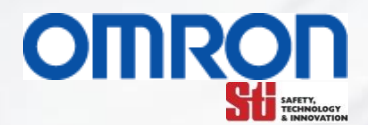

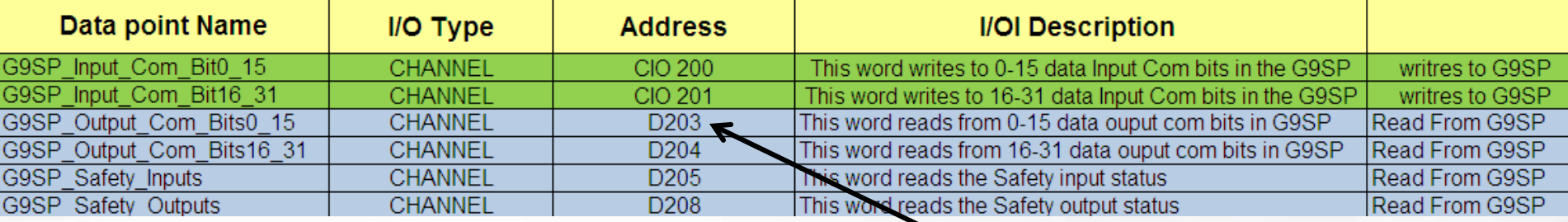

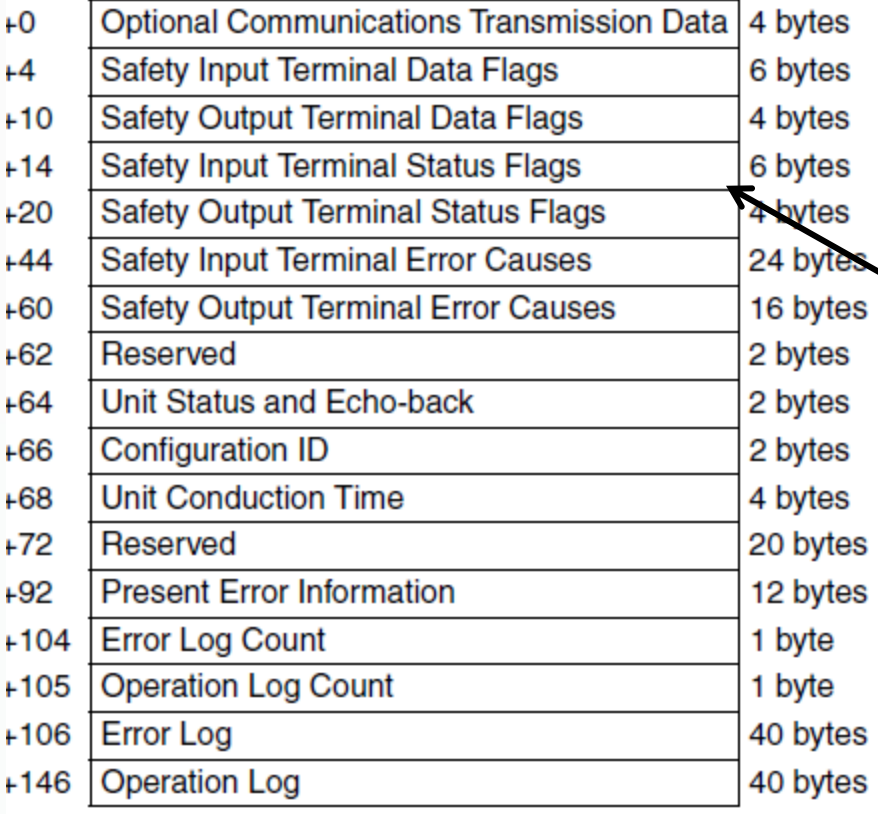

always in control

When polled the G9SP will send 146 bytes of data to the PLC. D203 contains the first two bytes of data and D204 is the next two.

This charts shows the order in which data is read and written into PLC memory from the G9SP. For a more detail list of each data point look at the PLC I/O Excel file.

www.infoPLC.net

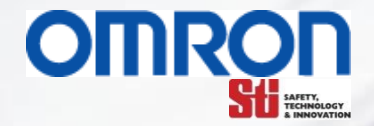

# **G9SP RS-232 Communication PLC Code Explained**

This explanation is based on demo code in the G9SP Operations Manual Section 7-2-2

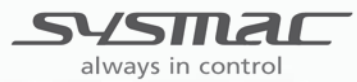

### G9SP RS-232 Communication PLC Code **Explained**

The PLC code for RS-232 communication to a G9SP can be broken into four parts:

**OMRON** 

- 1. PLC first scan initialization
- 2. RS-2323 Communication send command
- 3. RS-232 Communication receive command
- 4. Communication checksum calculations

This document will explain how the PLC works for each of these section of PLC code. This explanation is based on demo code in the G9SP Operations Manual Section 7-2-2

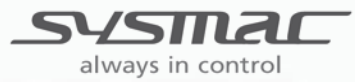

## PLC Initialize First Scan Code

Only the very first scan of the PLC will the code do this step, this is only done when the PLC is first powered up or when put back into run mode.

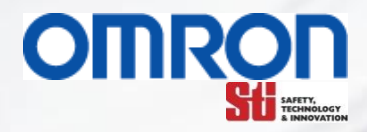

This section of code is ran on the PLC's first scan and sets up the data for the communication Send command words

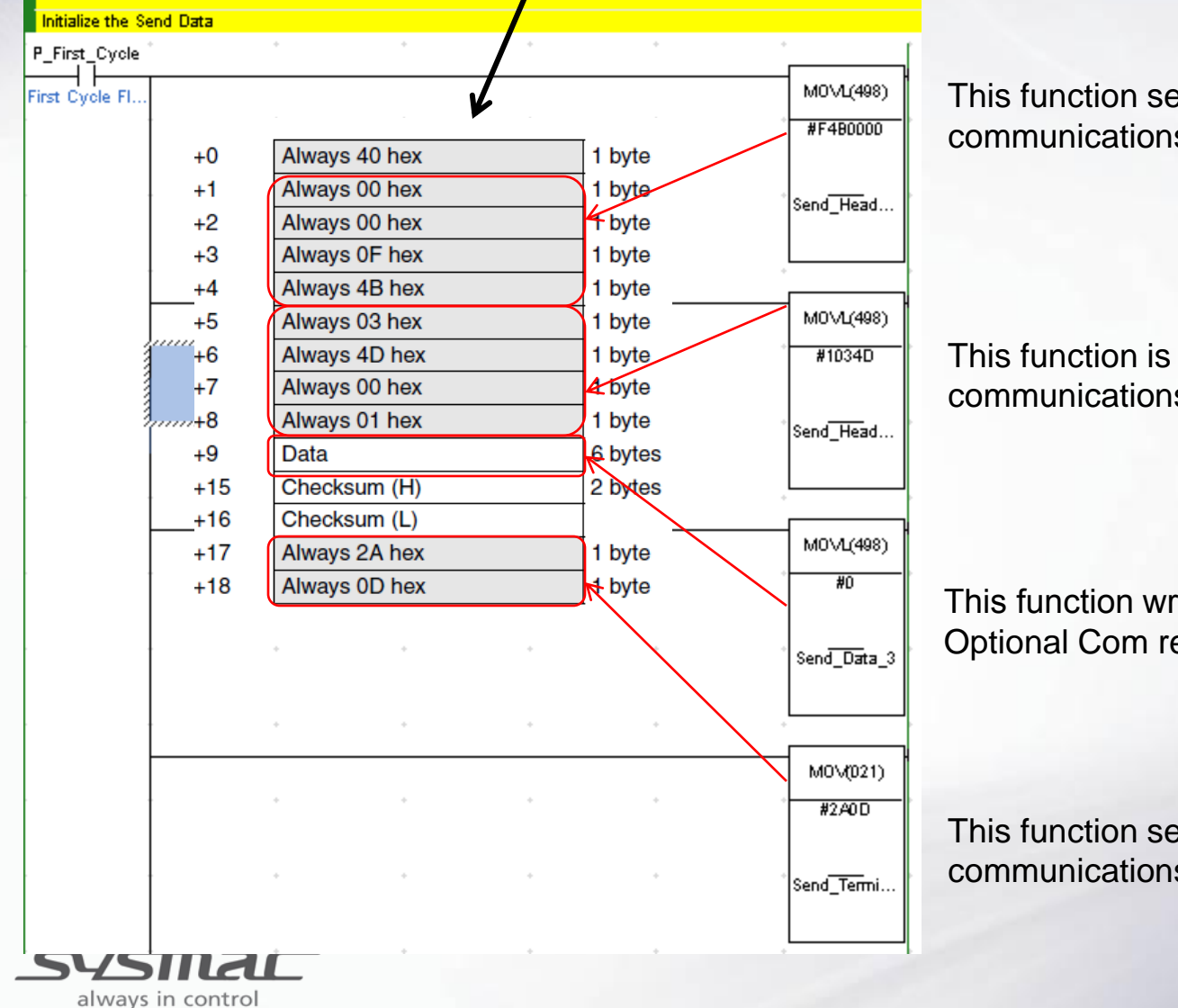

This function sets up the first four bytes in the communications command.

This function is the next four bytes in the communications command.

This function writes 0's to the G9SP Input Optional Com registers

This function sets up the last four bytes in the communications command.

### PLC Main Code Send Command

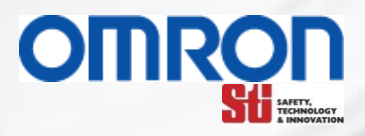

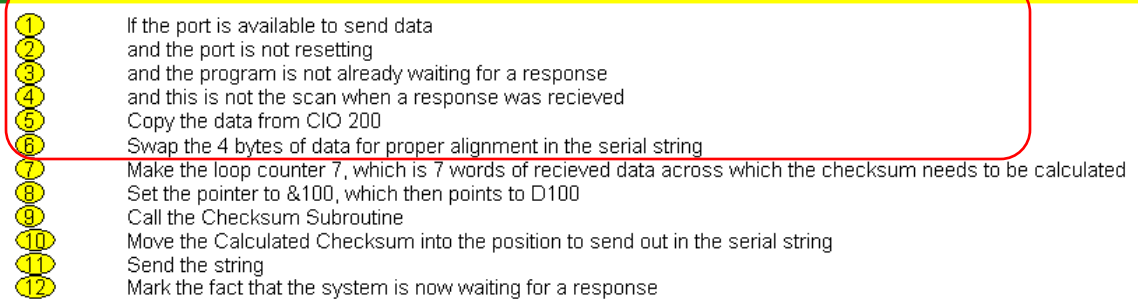

The PLC's send command will excite the logic in these steps.

The first four steps of the PLC send code is checking the status of the communications port, if the port is ready to send data the code moves to the next step

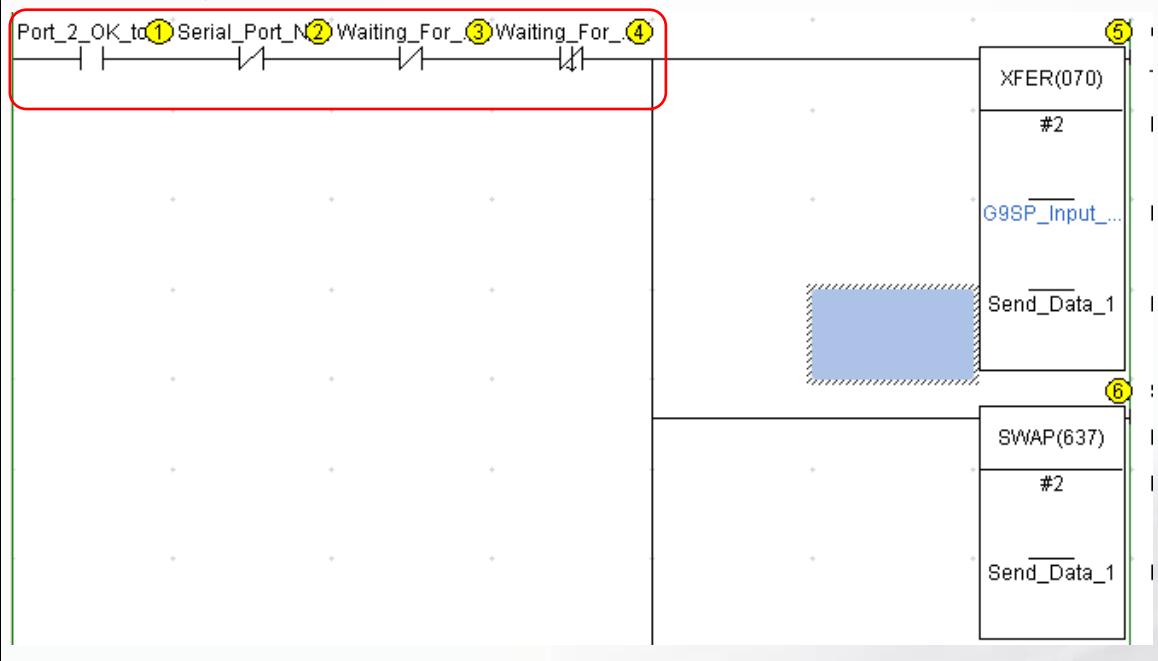

The function block in step five moves the two words of G9SP optional input communications bits from the holding register to the send command register.

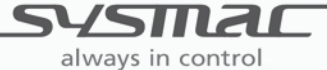

### PLC Main Code Send Command

∣ <mark>Send</mark>

**360000000000** 

always in control

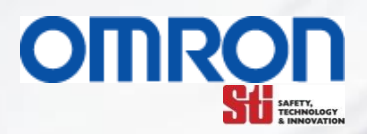

If the port is available to send data and the port is not resetting and the program is not already waiting for a response and this is not the scan when a response was recieved Copy the data from CIO 200 Swap the 4 bytes of data for proper alignment in the serial string Make the loop counter 7, which is 7 words of recieved data across which the checksum needs to be calculated Set the pointer to &100, which then points to D100 Call the Checksum Submutine Move the Calculated Checksum into the position to send out in the serial string Send the string Mark the fact that the system is now waiting for a response

The PLC will excite the logic for these step in this section

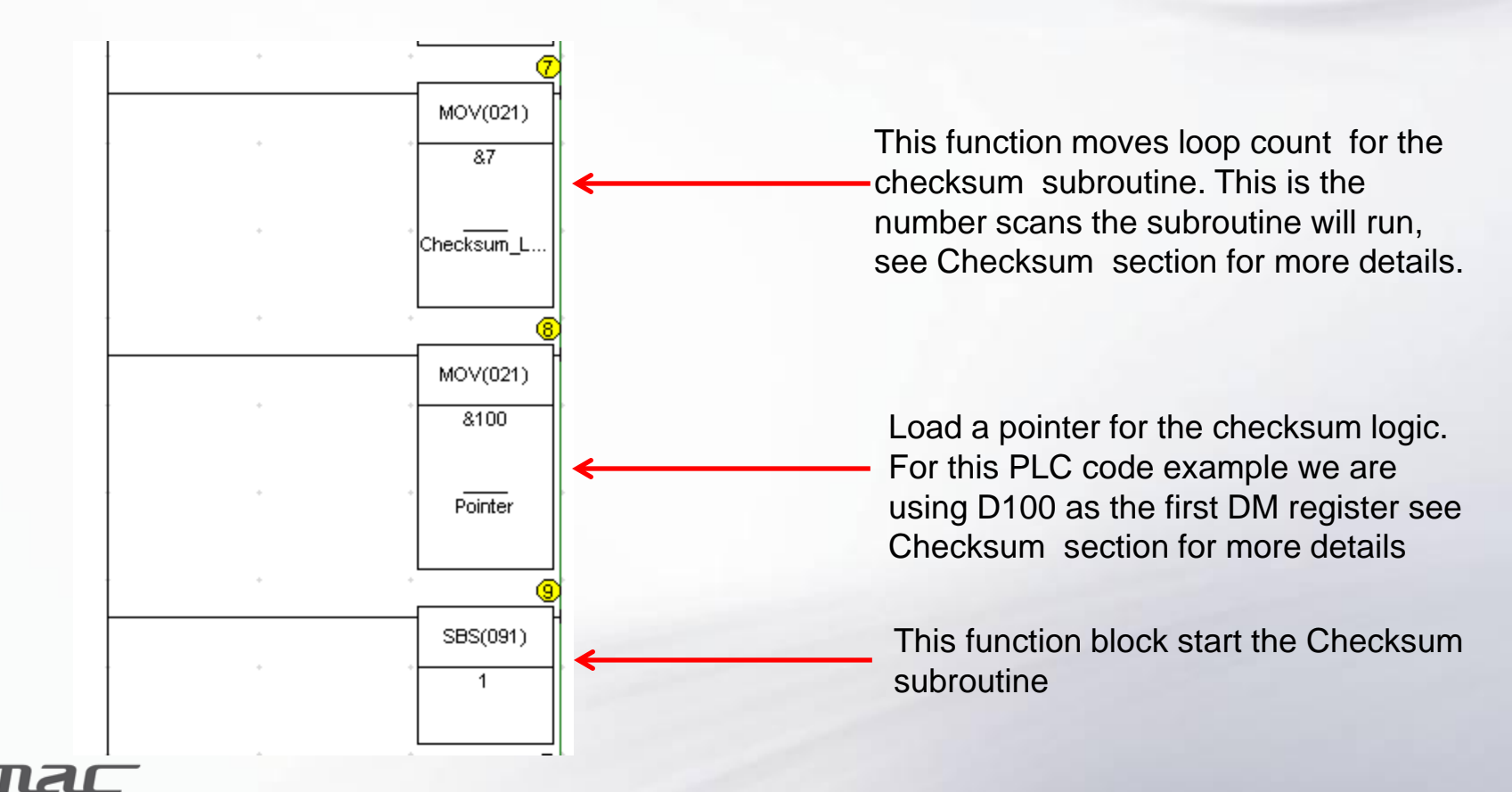

### **PLC Main Code Send Command**

always in control

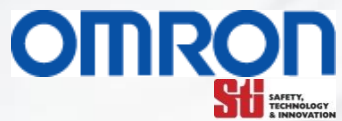

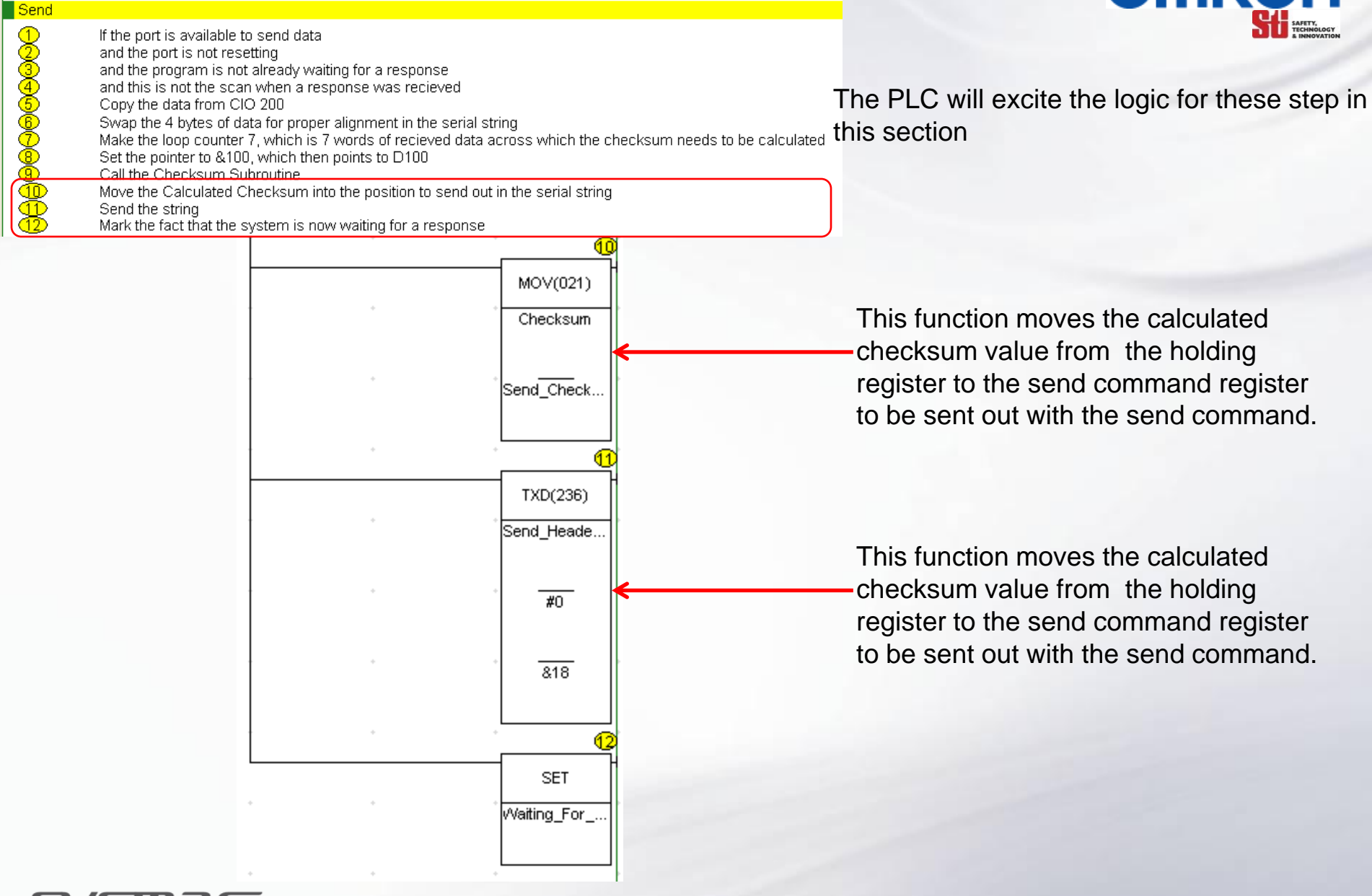

#### **PLC Main Code Receive Command**

always in control

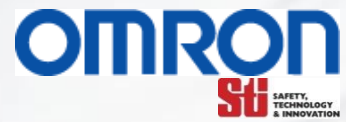

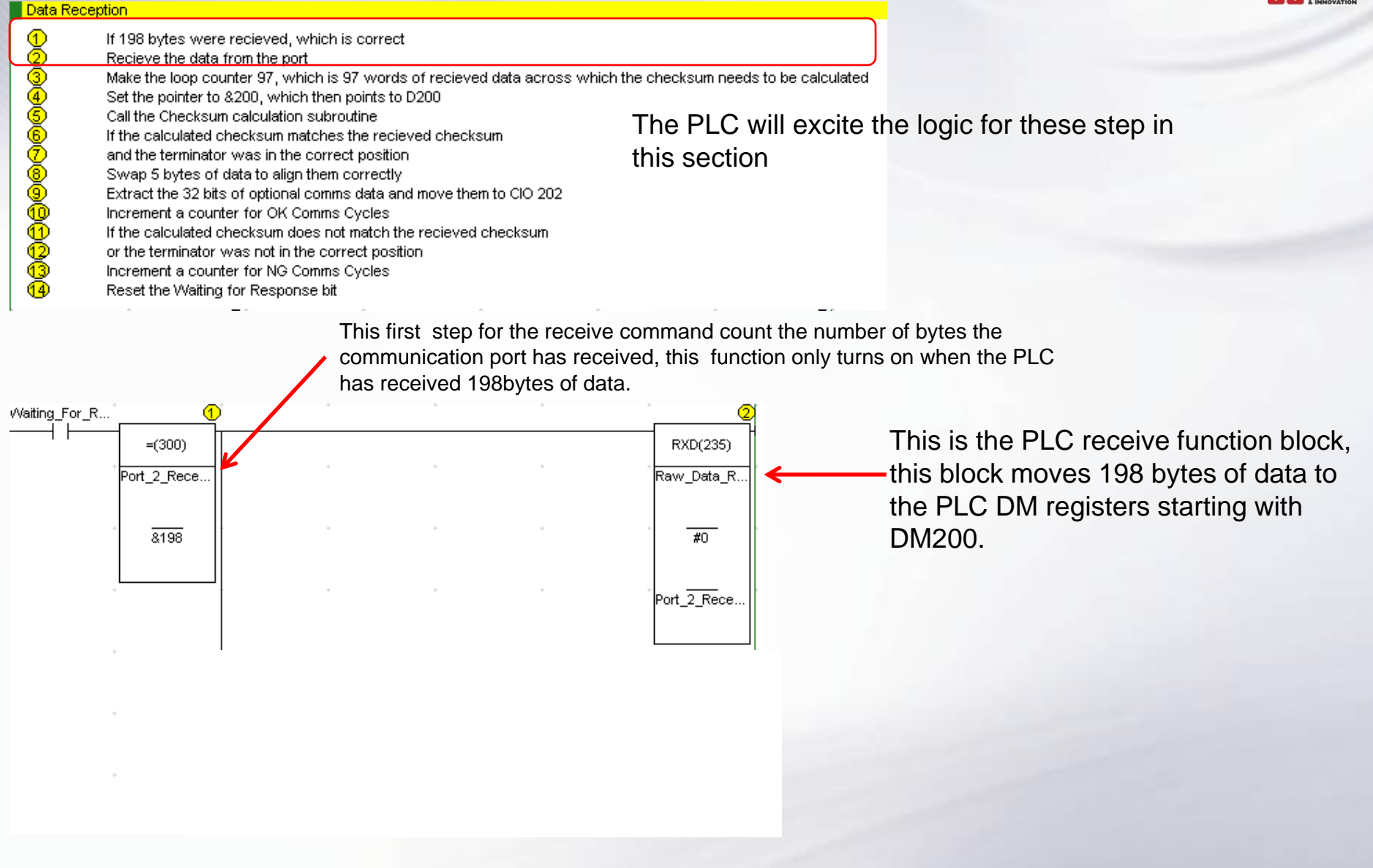

## **PLC Main Code Receive Command**

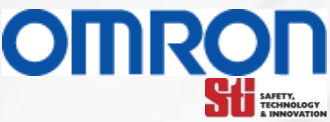

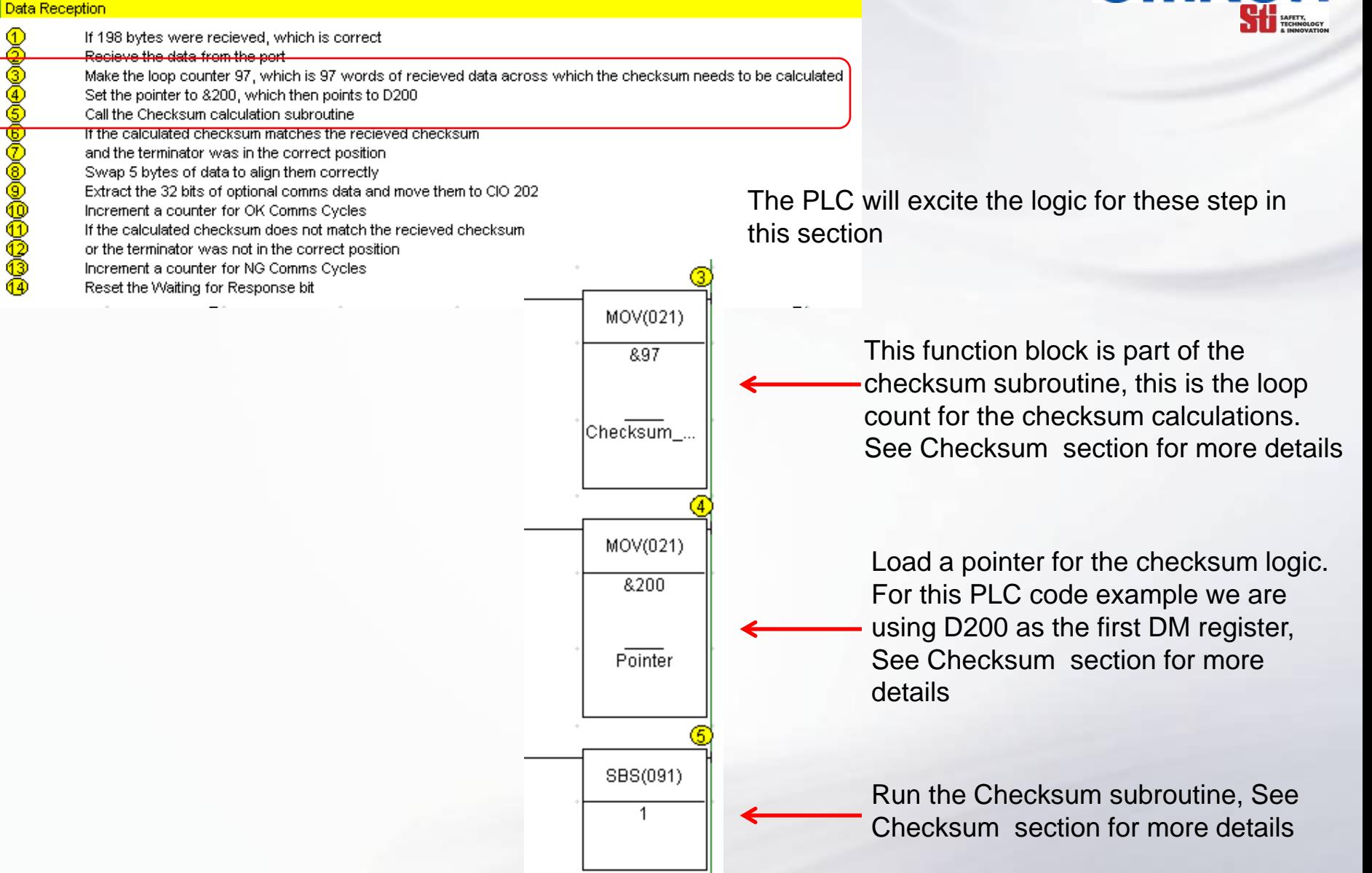

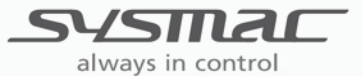

#### **PLC Main Code Receive Command**

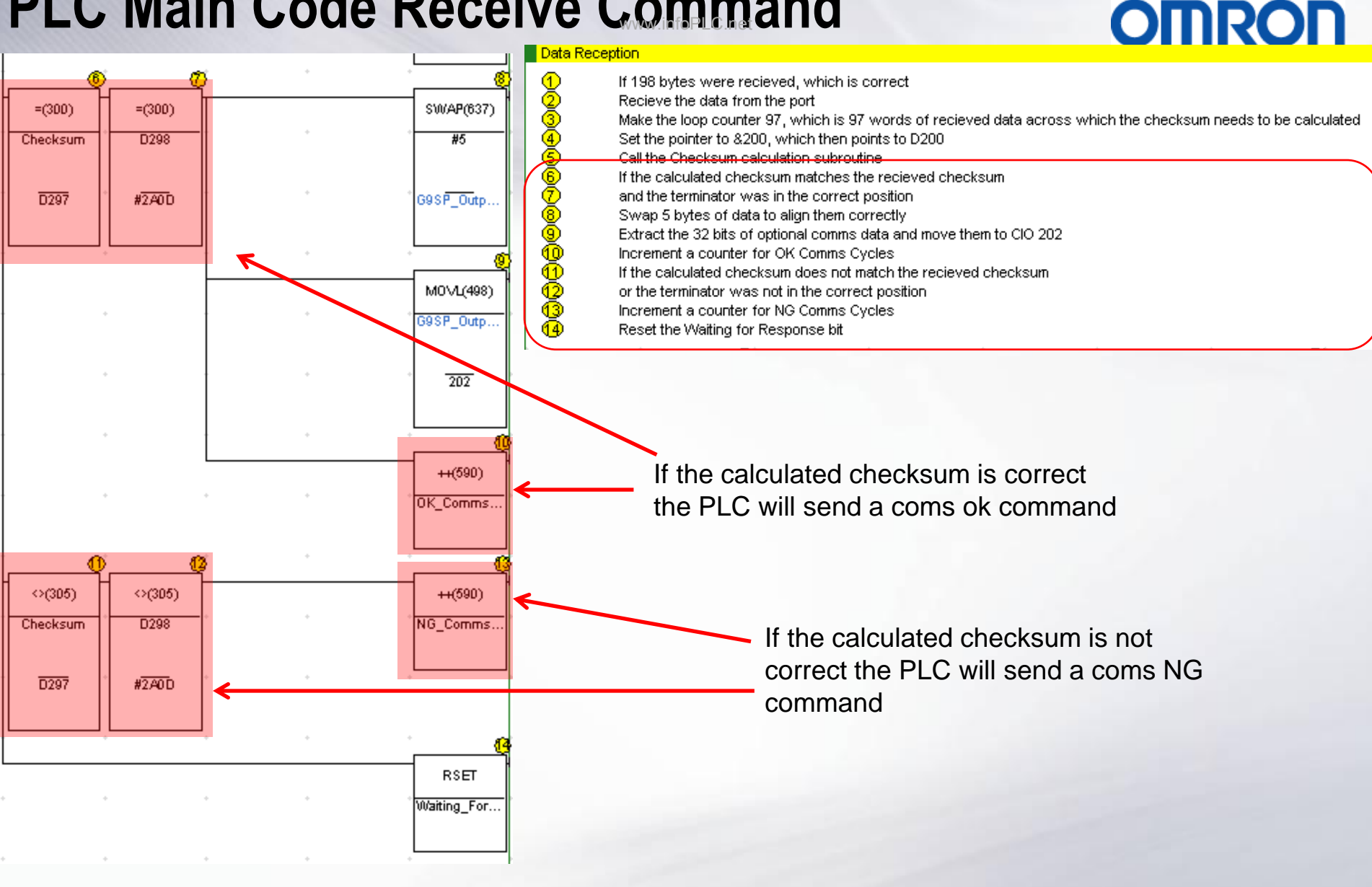

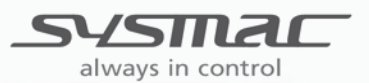

www.infoPLC.net

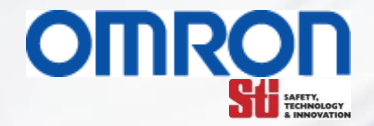

# **G9SP RS-232 Communication CheckSum Explained**

This explanation is based on demo code in the G9SP Operations Manual Section 7-2-2

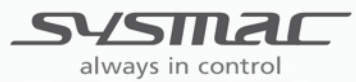

### **CheckSum Operational Flow**

#### **Main PLC Code**

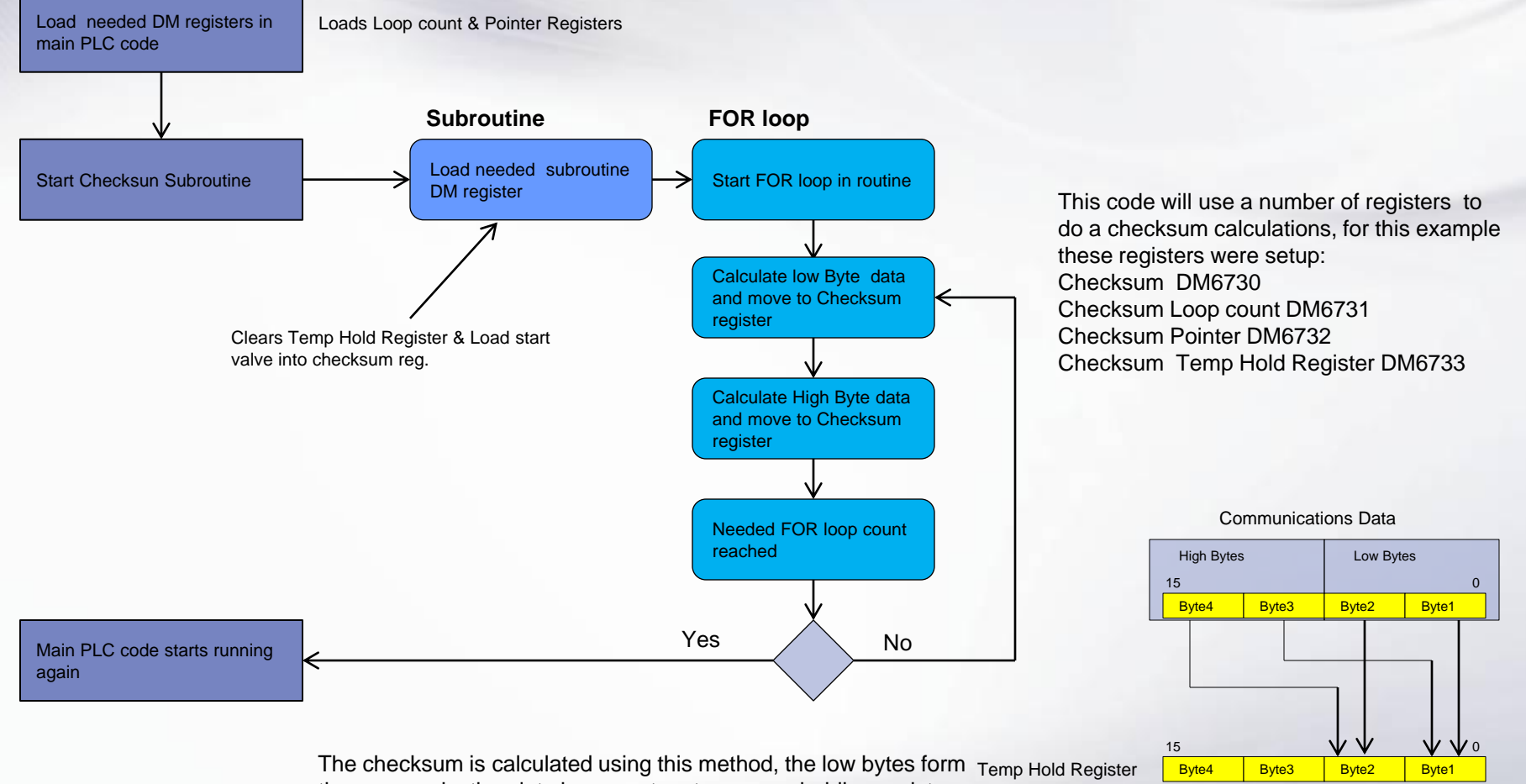

the communication data is move to a temporary holding register

and then added to the checksum . The high bytes are moved to the temporary holding register and then added to the checksum. Checksum Register | Byte<sup>4</sup> | Byte<sup>3</sup> | Byte<sup>2</sup> | Byte1

Once this is done the code will increment the com data to the next data point and repeat this step. The FOR loop count will

determine how many times it repeats this step.

always in control

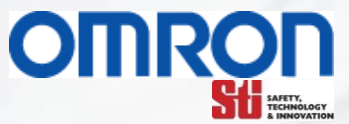

Byte4

15 0

 $\pm$ 

#### **G9SP CheckSum Code in Main PLC Program**  www.infoPLC.net

This is the CheckSum for a Send command, receive is a little different from the send

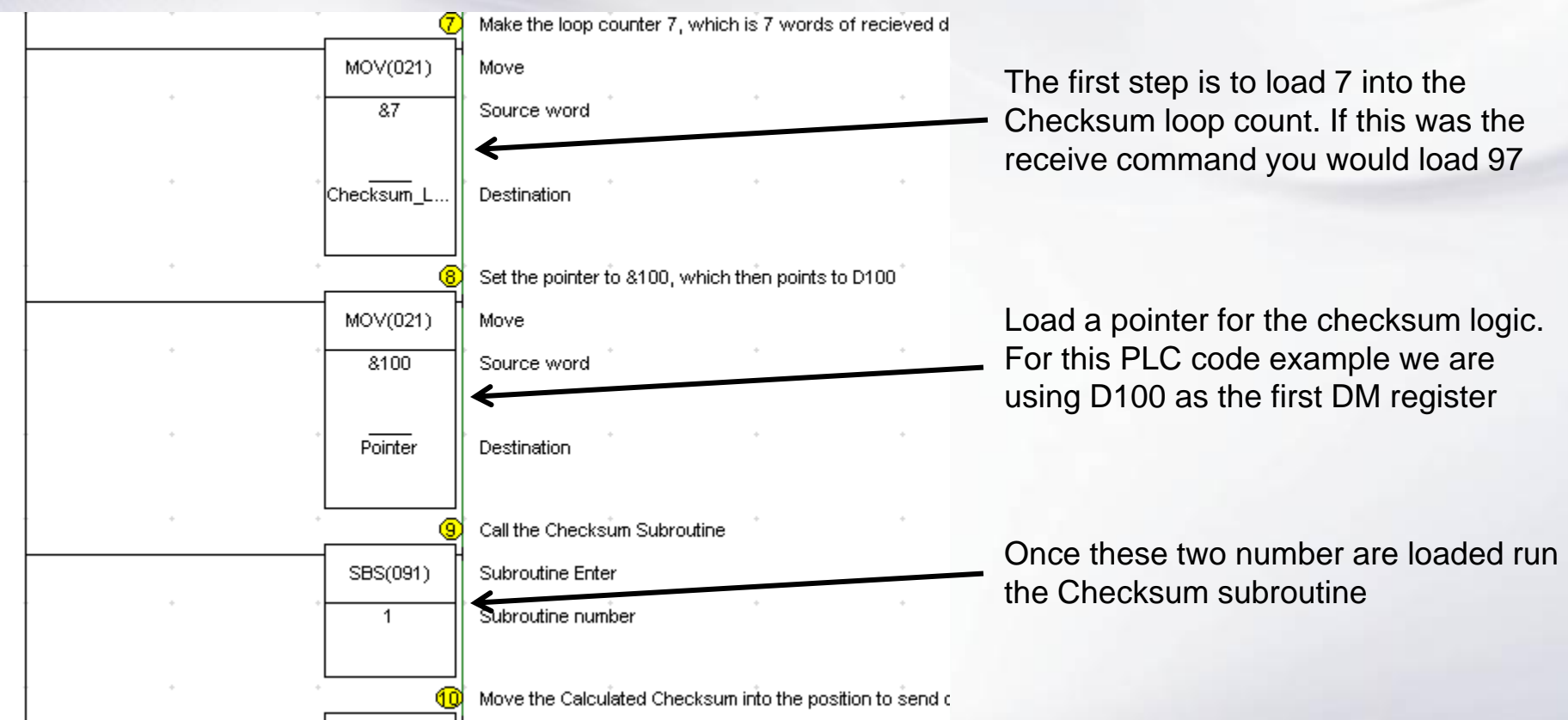

All these function are done within the main PLC code.

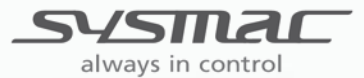

#### **G9SP CheckSum Code in Subroutine**  www.infoPLC.net

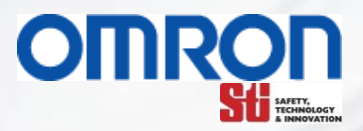

This is the CheckSum code running in the subroutine, once the subroutine has stared the PLC will not run any part of the main communication PLC code section until this routine is done.

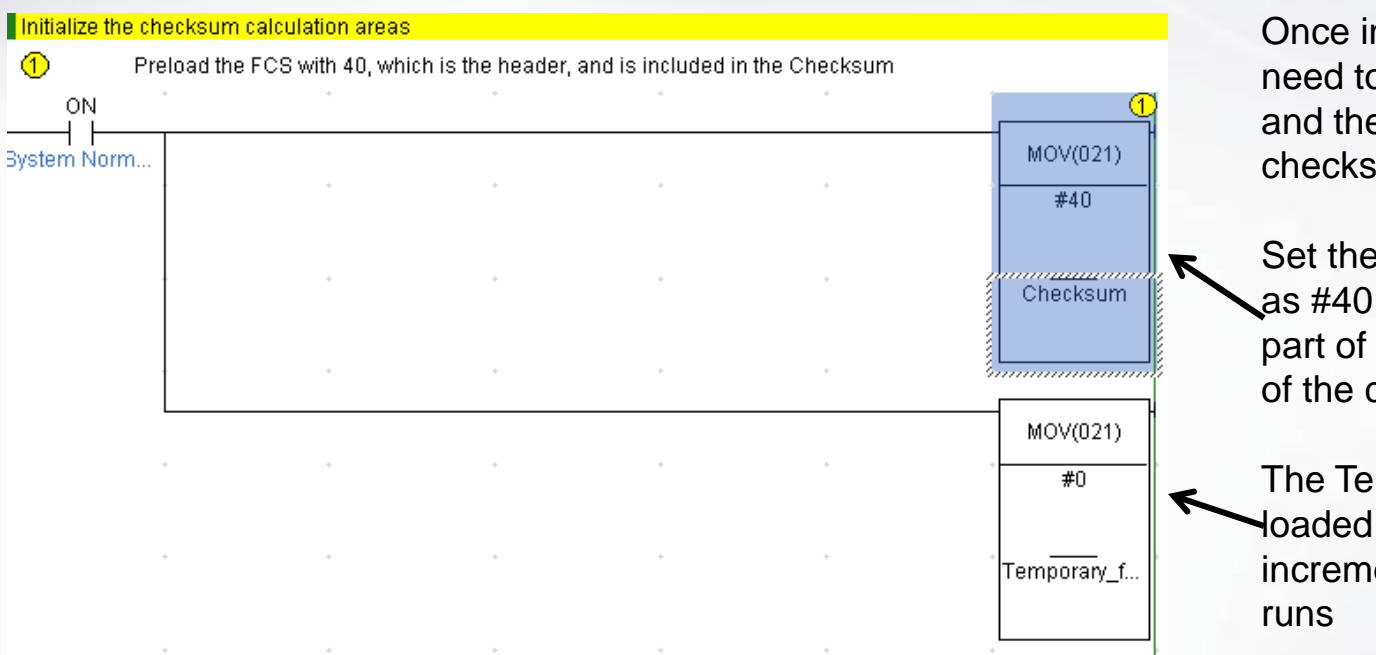

n the Subroutine two values o be Initialize, Checksum Valve e Temporary holding register for sum.

starting value in the checksum Hex. This is done because 40 is the header and is used as part checksum calculations.

mporary Checksum register is with  $0$ . This value will be ented within this routine as it

The next step is to set up a FOR loop in the subroutine, this part of the code will take the number that was loaded into the Checksum loop count register (7 for send command 97 for receive command) and only run this part of the code for 7 PLC scans or 97.

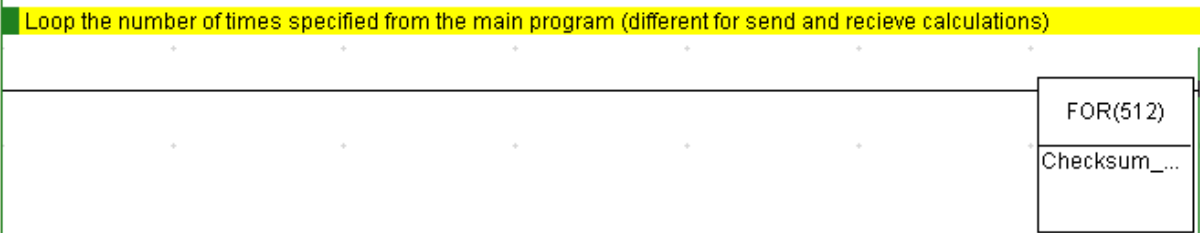

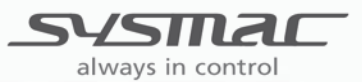

#### **G9SP CheckSum Code in Subroutine**  www.infoPLC.net

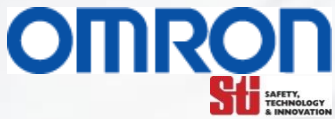

This part of the code will run in the FOR loop and the PLC will only use this part of the code for the set number of PLC scans that was loaded into the Checksum Loop count memory register.

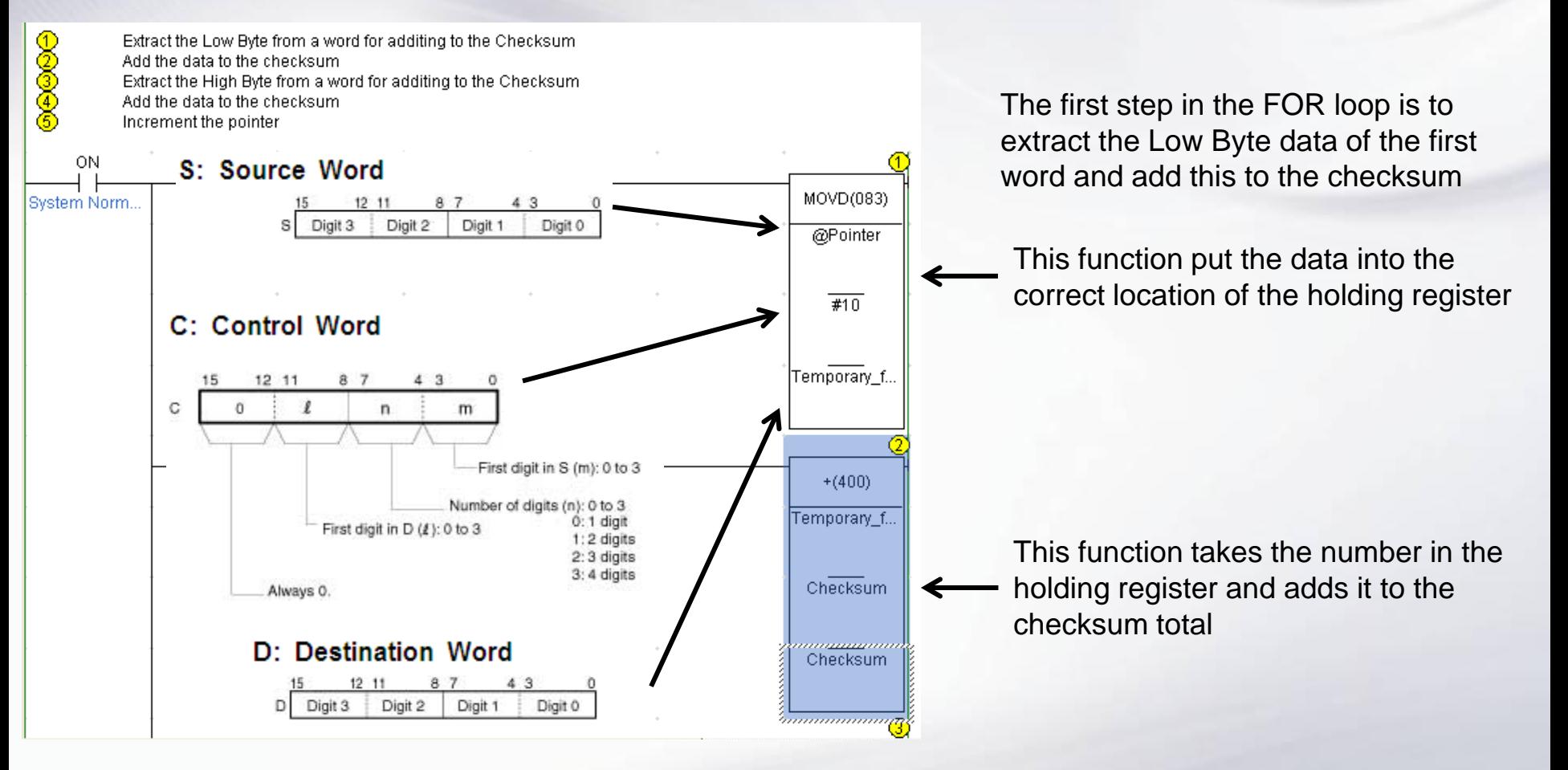

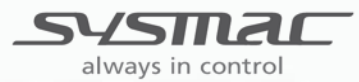

#### **G9SP CheckSum Code in Subroutine**  www.infoPLC.net

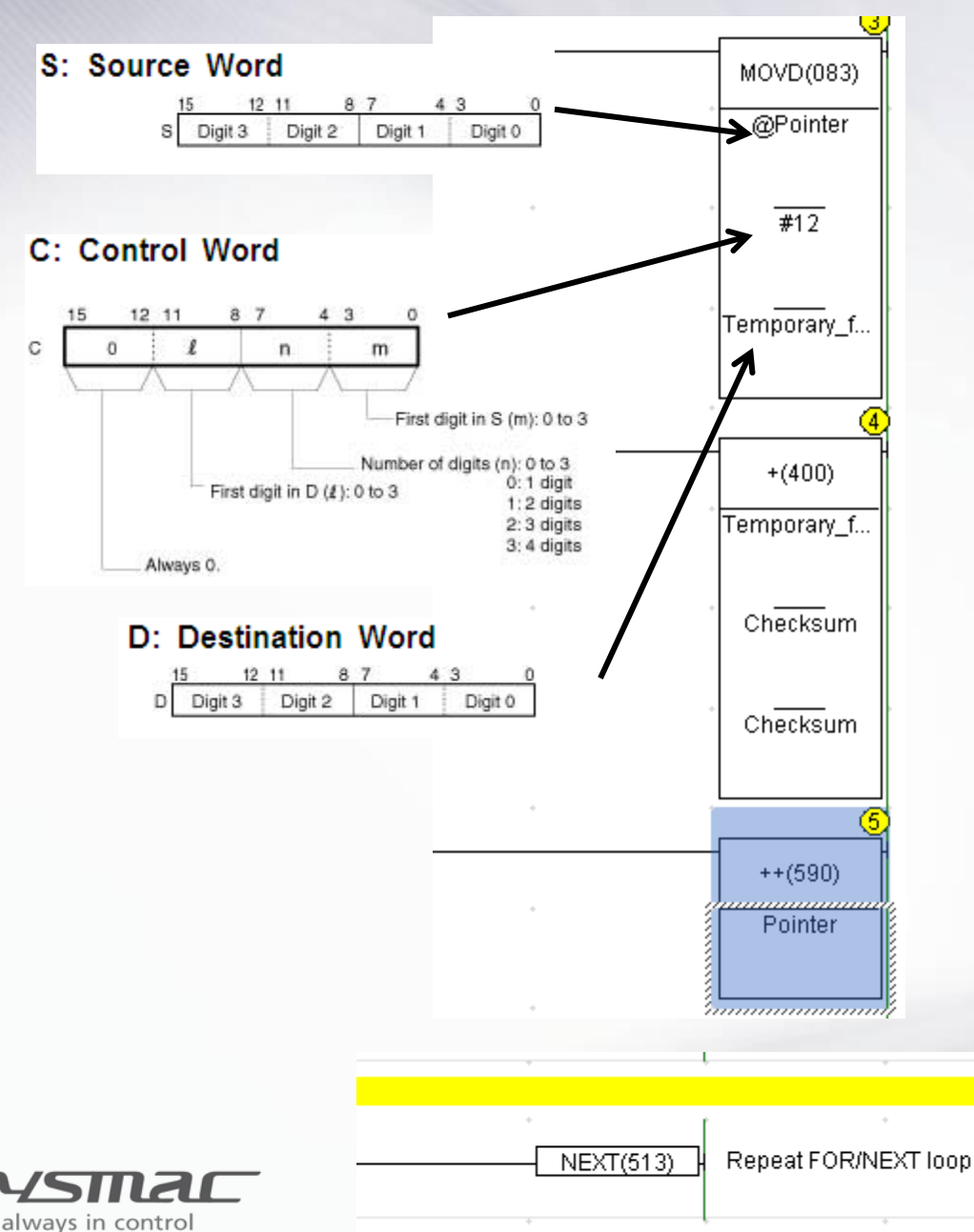

This step is just like the last step but this time we are moving the high Byte data and then add it to the checksum total

**OMRO** 

In this step the pointer is also incremented by 1. This will move the pointer to the next communications data point.

The code will at this point check to see if the FOR loop has reached the needed total number of scans, if has not reached the needed number it will repeat checksum calculations until it does

#### **G9SP CheckSum Code in Main PLC Program**  www.infoPLC.net

Once the code has reached the needed number of loops it will jump back to the main PLC code.

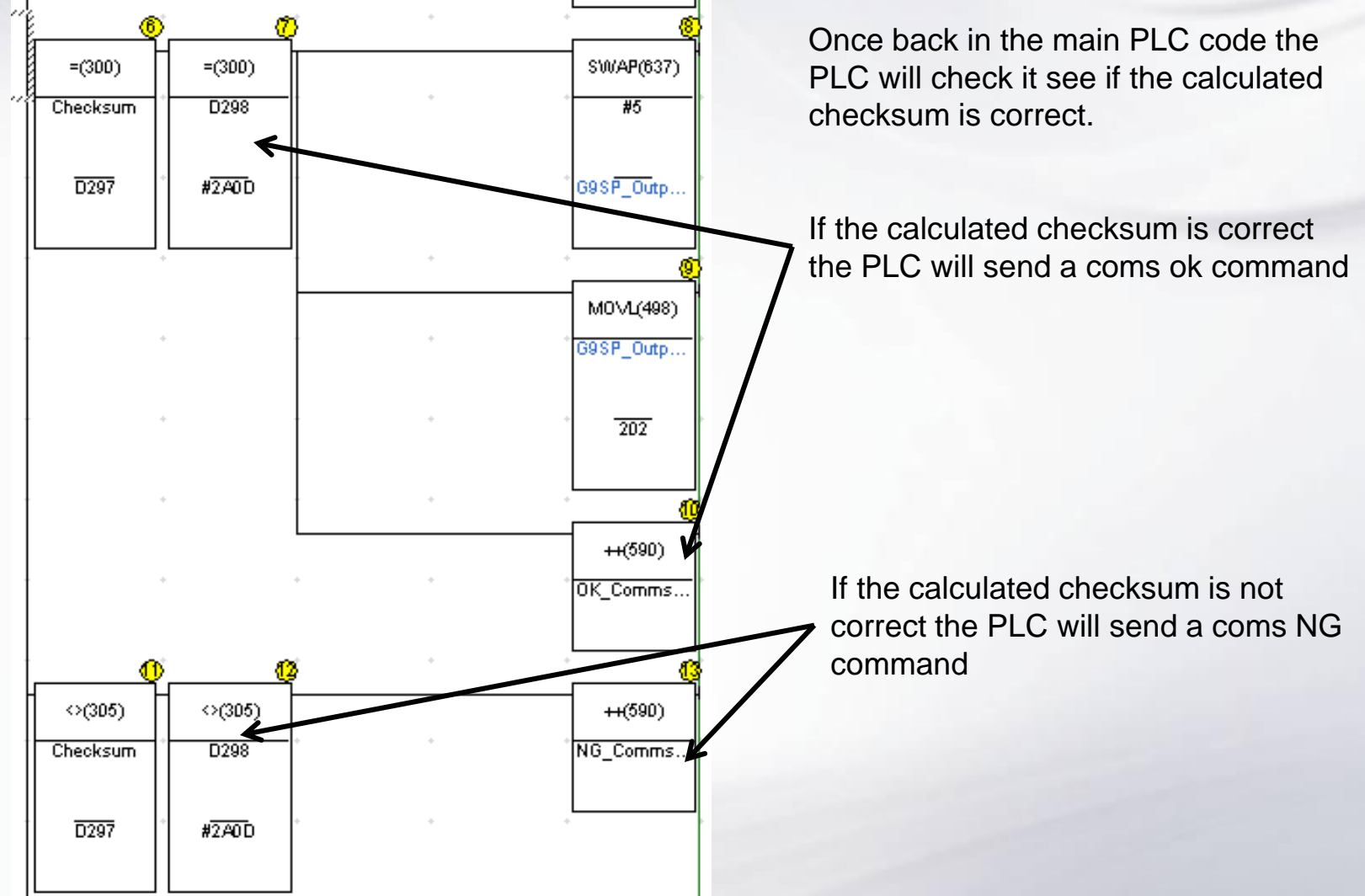

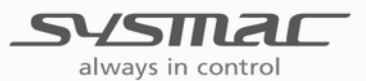